## Part 2

- Learn about SimpleChartsRI and how all its features can help!

SimpleChartsRI is a web-based tool that helps users create visualizations. SimpleChartsRI provides fundamental charting options that enables users to simply create charts, without downloading a program or paying a fee.

(SimpleChartsRI tutorial w/ explanation of all features)

1. SimpleCharts can be used to create visualizations to represent your dataset. On the front page click Create a Chart or click Home to be led to the chart creation page.

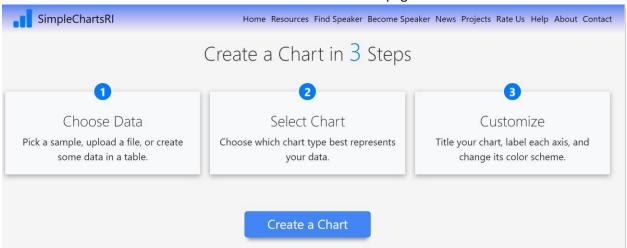

2. On the choose data page, you can create visuals from sample datasets provided by SimpleChartsRI. There are simple datasets and complex datasets to see how the graph generator can be used to display several forms of datasets.

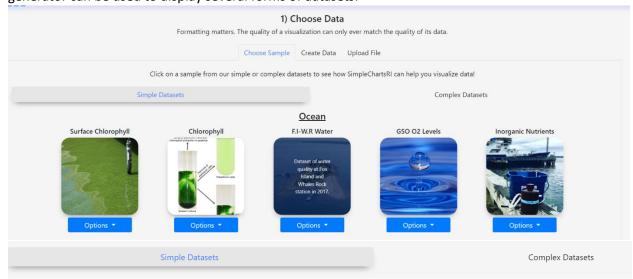

3. There are also tabs on the Choose Data page that allow you to create your own data table or to upload your own file (only csv. is supported currently).

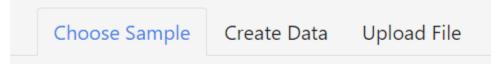

- 4. When a dataset is chosen or uploaded, you are taken to step 2 that allows you to select the type of chart you'd like to create.
  - a. The options are: bar, line, pie, scatter, or area chart.

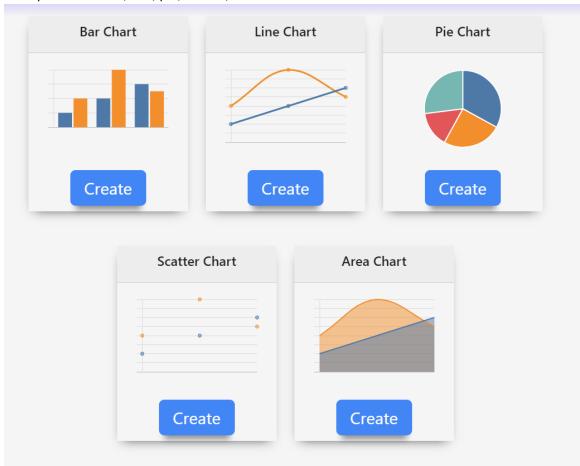

b. There are descriptions provided next to the chart type (area??) that explain the best use for each chart.

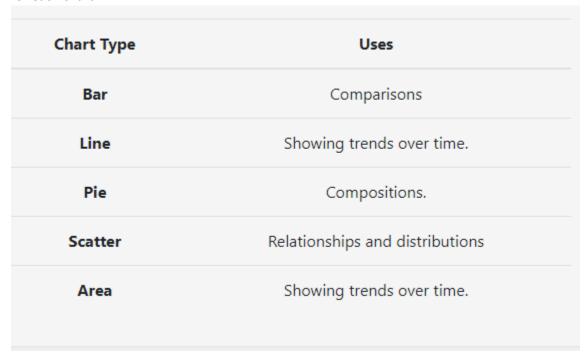

5. Once a chart type is chosen you are given options to input a chart title, x-axis label, and a y-axis label.

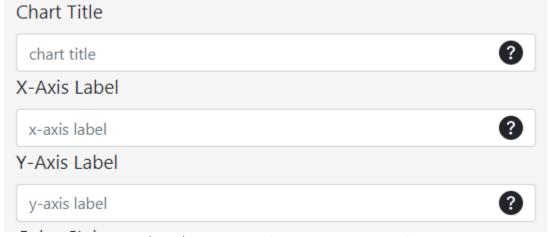

6. Color styles for the bars/lines/etc. are given for you to choose. As of now there are only prechosen color themes instead of being able to choose your own colors.

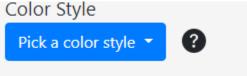

7. There is also an option to hide the legend if wanted, change the part of the dataset shown, the chart type, and the chart type for all datasets.

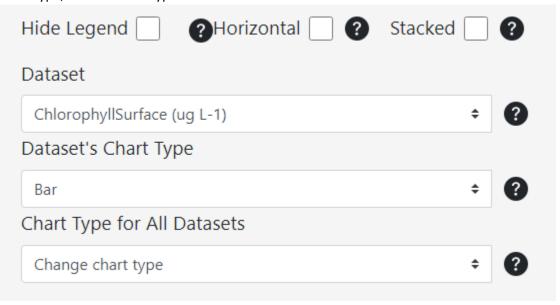

- 8. There are also three blue buttons that provide the option to edit chart data, download chart, and reset.
  - a. Editing chart data allows you to go into the .csv/table and change the contents of each row.
  - b. You are not able to change the label names.

## **Chart Data**

|    | date        | ChlorophyllSurface (ug L-1) |
|----|-------------|-----------------------------|
| 1  | 8/9/2015    | 17.4                        |
| 2  | 8/10/2015   | 14.4                        |
| 3  | 8/11/2015   | 12.8                        |
| 4  | 8/12/2015   | 18.5                        |
| 5  | 8/13/2015   | 20.1                        |
| 6  | 8/14/2015   | 29.8                        |
| 7  | 8/15/2015 - | 39.5                        |
| 8  | 8/16/2015   | 31                          |
| 9  | 8/17/2015   | 23.7                        |
| 10 | 8/18/2015   | 22.5                        |

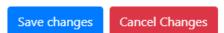

9. A downloaded chart will be sent to your computer as a .png file.

SimpleChartsRI can also be used to find a speaker to help with SimpleChartsRI, to converse with the class, or to demonstrate ways to implement SimpleChartsRI into the classroom.

- 1. Choose the course that is needed help with.
- 2. Choose on the sliding scale how familiar you are with data visualization.
- 3. If those options are not preferred, you can find the available speakers in the tab below.

You can also choose to become a speaker by filling out the information on the Become a Guest Speaker page. Someone from SimpleChartsRI will be in contact with you shortly to discuss becoming a speaker.